Hier erstellen wir unseren sprechenden Voki-Avatar.

Tragen Sie [www.voki.com](http://www.voki.com/) in Ihren Browser ein und klicken Sie auf < *Try it free >* und machen Sie folgende Schritte.

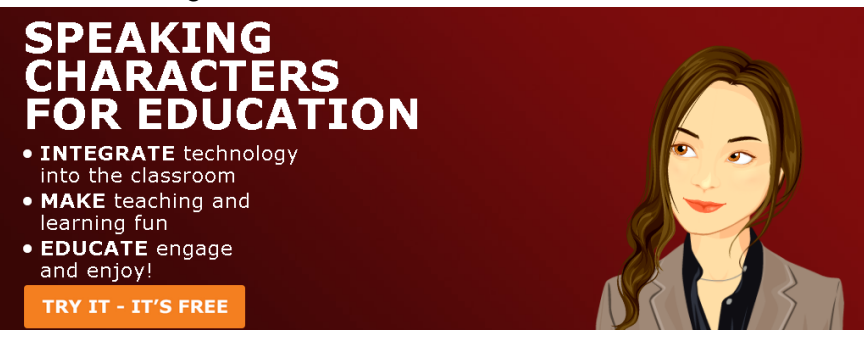

- **1. Schritt** Avatar wählen
- **2. Schritt** Aussehen und Feinbestimmungen vornehmen

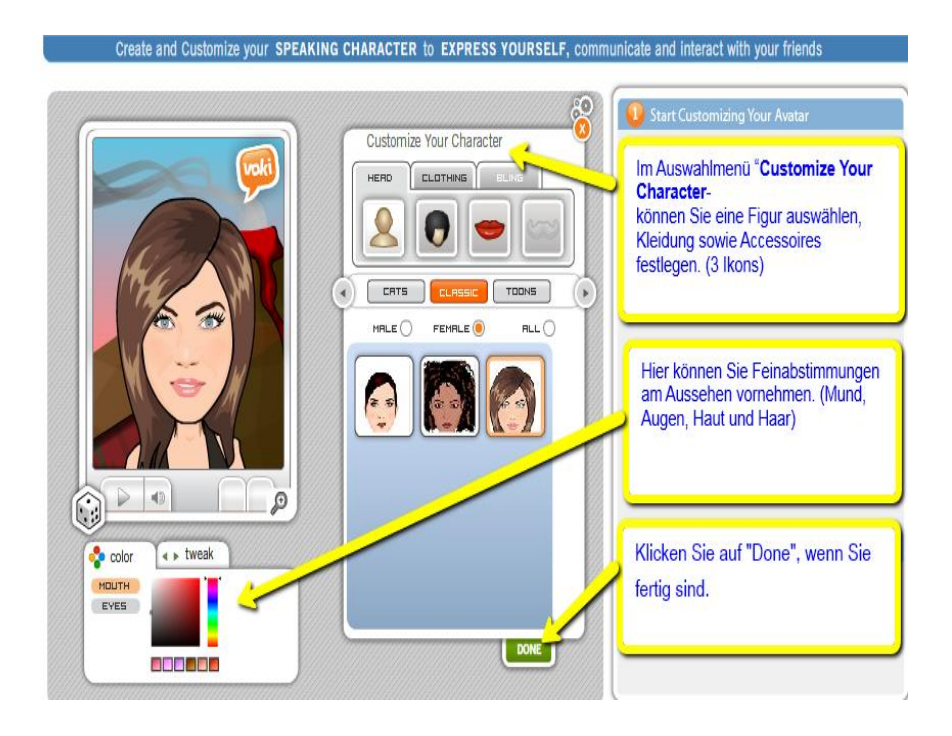

**3. Schritt** - Einen eigenen Text aufnehmen

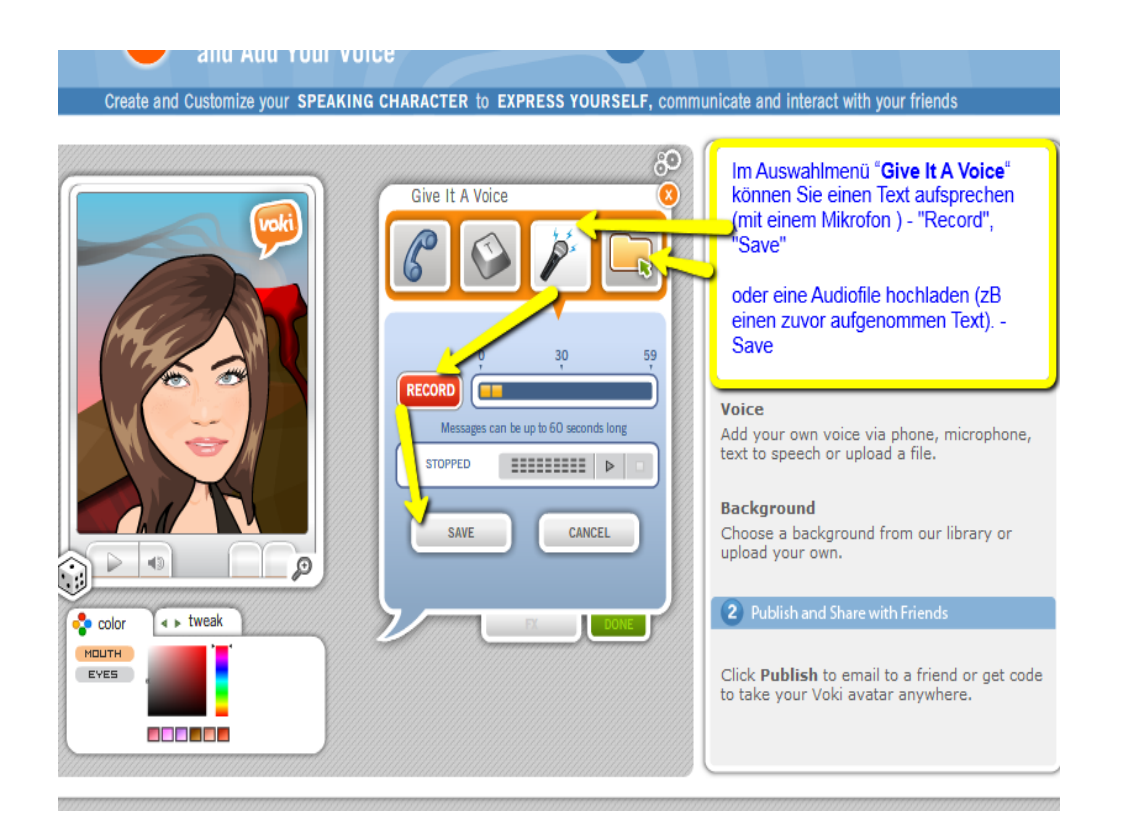

oder den Text eintippen und diesen vorlesen lassen:

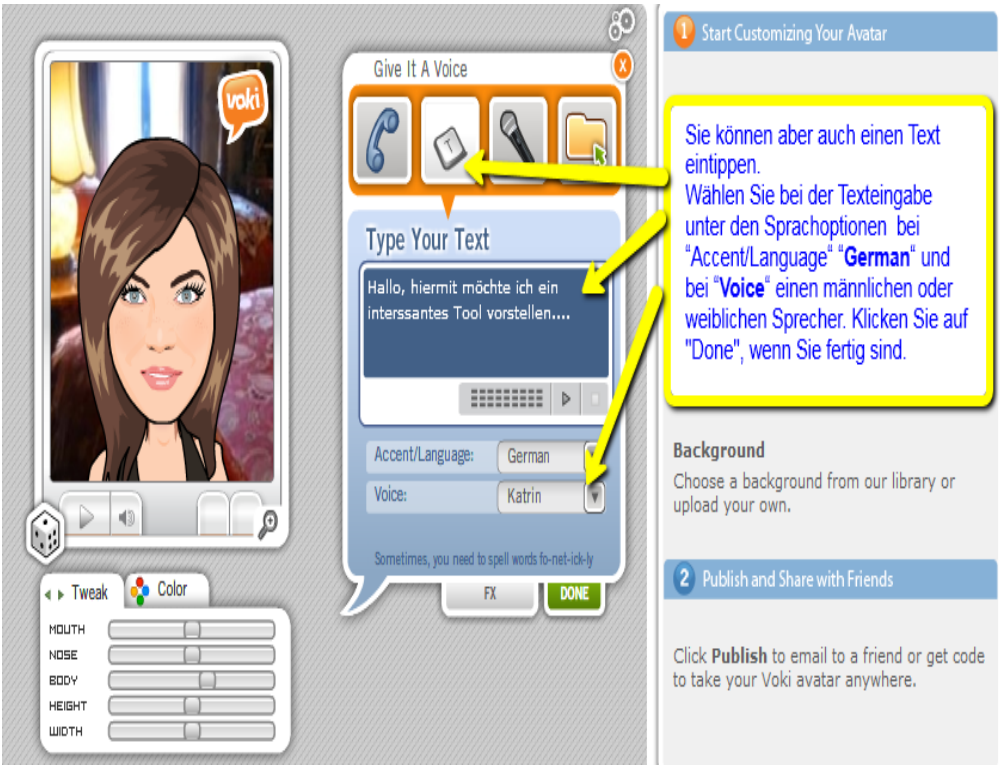

- **4. Schritt** Hintergrund und Player-Design bestimmen
- **5. Schritt** das Ergebnis veröffentlichen

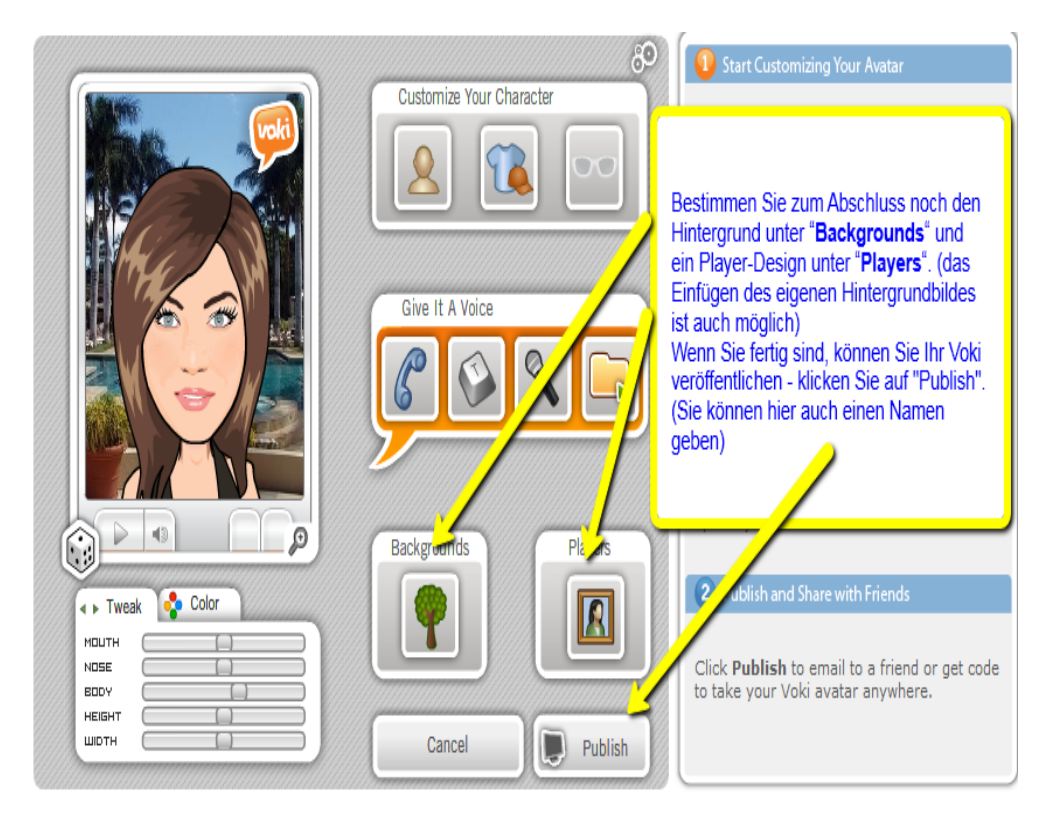

**6. Schritt** - den Link zu Ihrem Ergebnis weitergeben par Facebook, Twitter, Google +, per Mail….

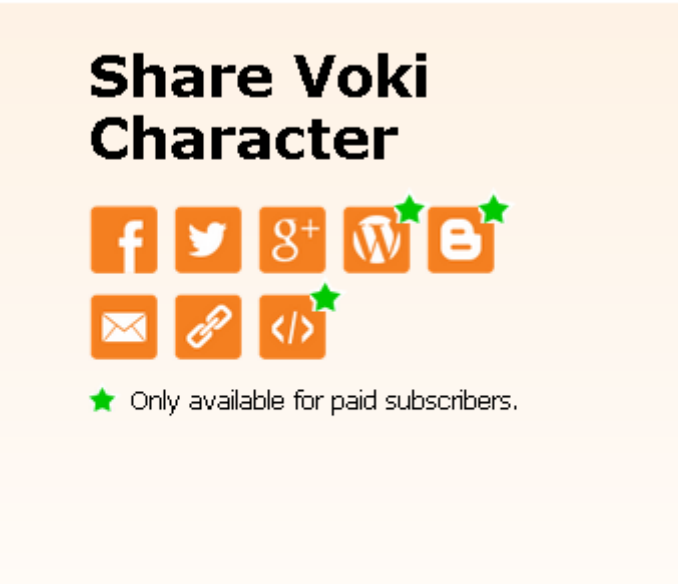